## tc electronic

## **How to update Nova Dyamics pedal.**

First you have to make sure you are in possession of a midi upload board which you can order using order number:

795299998 MIDI s/w upload board

This is free of charge.

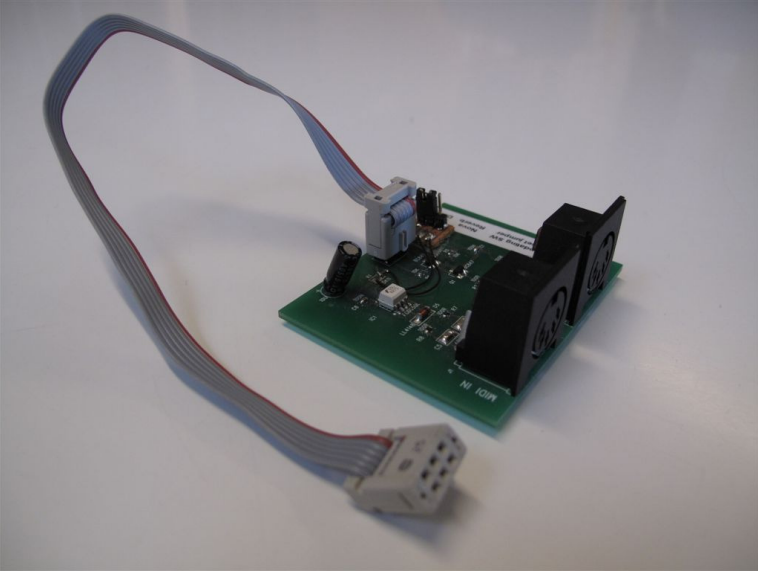

If you have this board you can connect it to the 6 pin header which you will find under the right side panel.

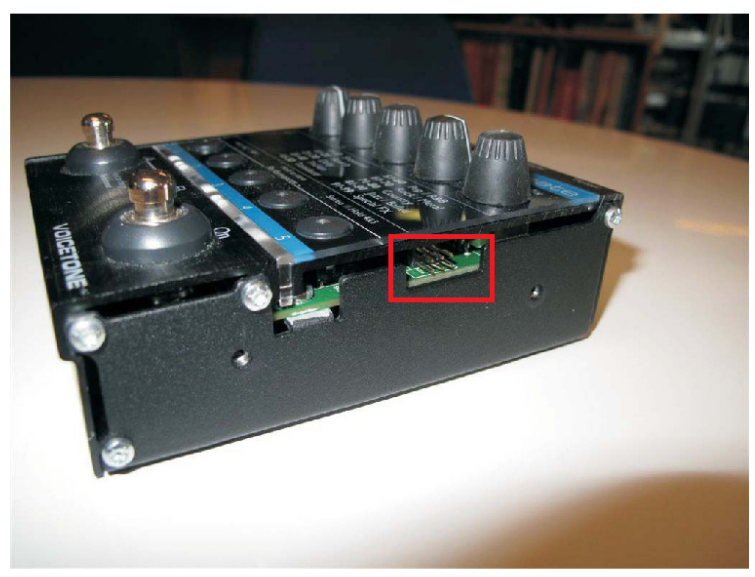

Use Midi OX to upload the hex. file which you can find on the technical server. The footswitch LED's starts flashing while receiving the data. After the data has been send the product will boot up by itself.

Hold "Algorithm" and "Dry" buttons on power up to enter test mode. Upon entering the display will show build number.